## **Audiological fitting bulletin no. 68**

How to fine tune non-master programs in REAL fittings

News from Audiological Research and Communication

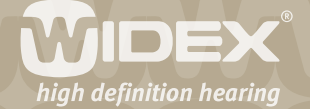

**This bulletin describes how to fine tune non-master programs in REAL using Compass. The description refers to the Fine tuning window of Compass V4.6. Please refer to Compass in order to see the details of the screen. Remember that Compass offers several help functions to explain the different options in the program: Tooltips, Solution guide, Using this window panels and the help manual.** 

2

Once additional listening programs have been added, the different programs can be activated while online using the Program starter. The user will listen to the activated program and all panels in the Fine tuning window will relate to the program. In the Fine tuning window, fine tuning parameters for each of the programs will be available. The number and type of parameters will depend on the type of program, as described in the following.

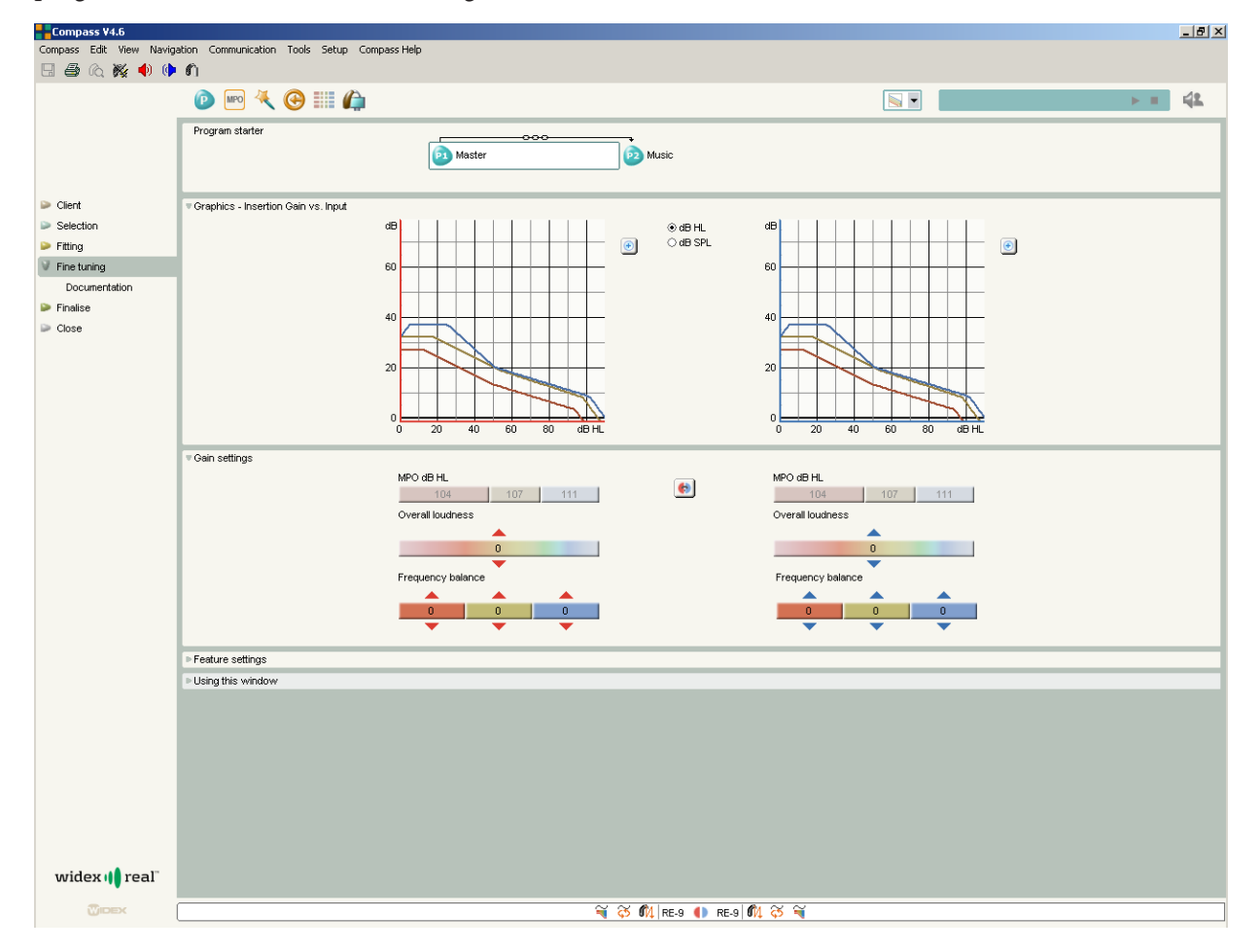

*The Fine tuning window in Compass. The Program starter panel displays the programs selected for the hearing aid.*

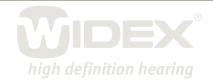

## **Linking or unlinking from the Master program**

The non-master programs in REAL are, by default, linked to the Master program. This means that all fine tuning carried out in the Master program insertion gain will automatically affect all other listening programs, making it easy to adjust amplification in all listening programs at once. The feature settings are not affected by this binding. Each listening program will always have its individual feature setting unless you choose to change them.

3

If you do not wish non-master programs to be affected by fine tuning adjustments made to the Master program, you can use the unlink function. This option is found in the Gain settings panel. When you choose to unlink a program, the gain setting in this program will be freed from the Master program binding and you will get access to composite fine tuning handles, allowing further optimisation of the gain setting of the program.

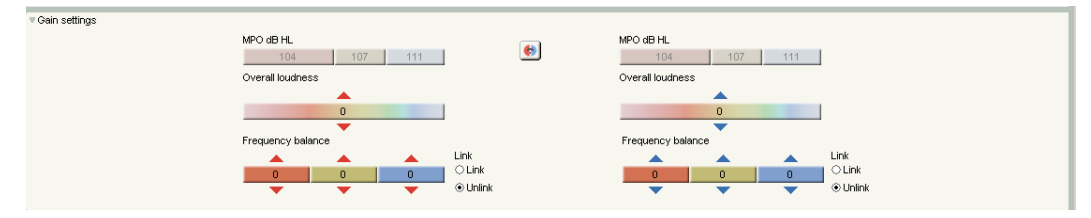

*In the Gain settings panel you can unlink a program from the Master program by selecting Unlink.* 

The immediate link status between the Master and non-master programs is always displayed in the Program starter under the Toptool bar. You can use the link/unlink feature in two ways; if the user expresses satisfaction with one program, for example the Music program, but needs fine tuning of all other programs, you can start by unlinking the Music program to make sure that nothing is changed here when you adjust the Master program. Or, if the user finds that most programs are fine, but for example the TV program needs fine tuning, you can unlink the TV program, fine tune it, and be sure that this setting will remain unchanged, even when the Master program is later fine tuned.

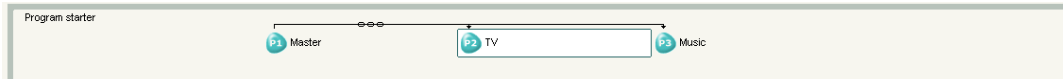

*The Program starter panel displaying the TV program linked to the Master program* 

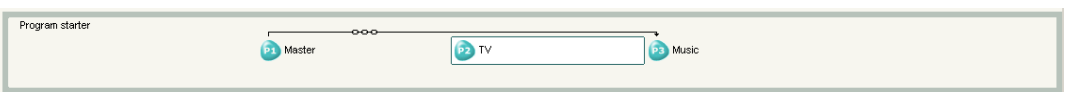

*The Program starter panel displaying the TV program unlinked from the Master program*

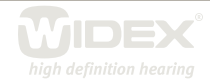

The link/unlink feature is available for the Music, TV, and Acclimatisation programs. The telecoil and DAI programs are, by default, linked to the Master program, but you can, as an alternative, choose to link them to one of the other acoustic programs selected for you client. The telecoil and DAI programs will adopt the entire program setup from the program they are linked to – including all gain and feature settings. In this way, if your client for example uses his or her teleloop system for listening to music, linking the T or MT programs to a Music program will result in an ideal program setup for this listening situation.

4

## **Fine tuning the acoustic programs**

The Music, TV and Acclimatisation programs can be fine tuned in the same way as the Master program using composite handles to change the amplification provided, and adjusting the feature settings to affect the function of some of the features in REAL. By default, the gain setting is linked to the Master program and will be affected by any fine tuning applied to this. If you choose to unlink the program, it is freed from this connection and you can fine tune as desired. Please be aware that if you choose to re-link the program, it will be reset to its original setting, linked to the Master program.

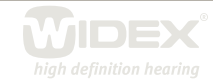

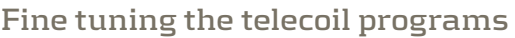

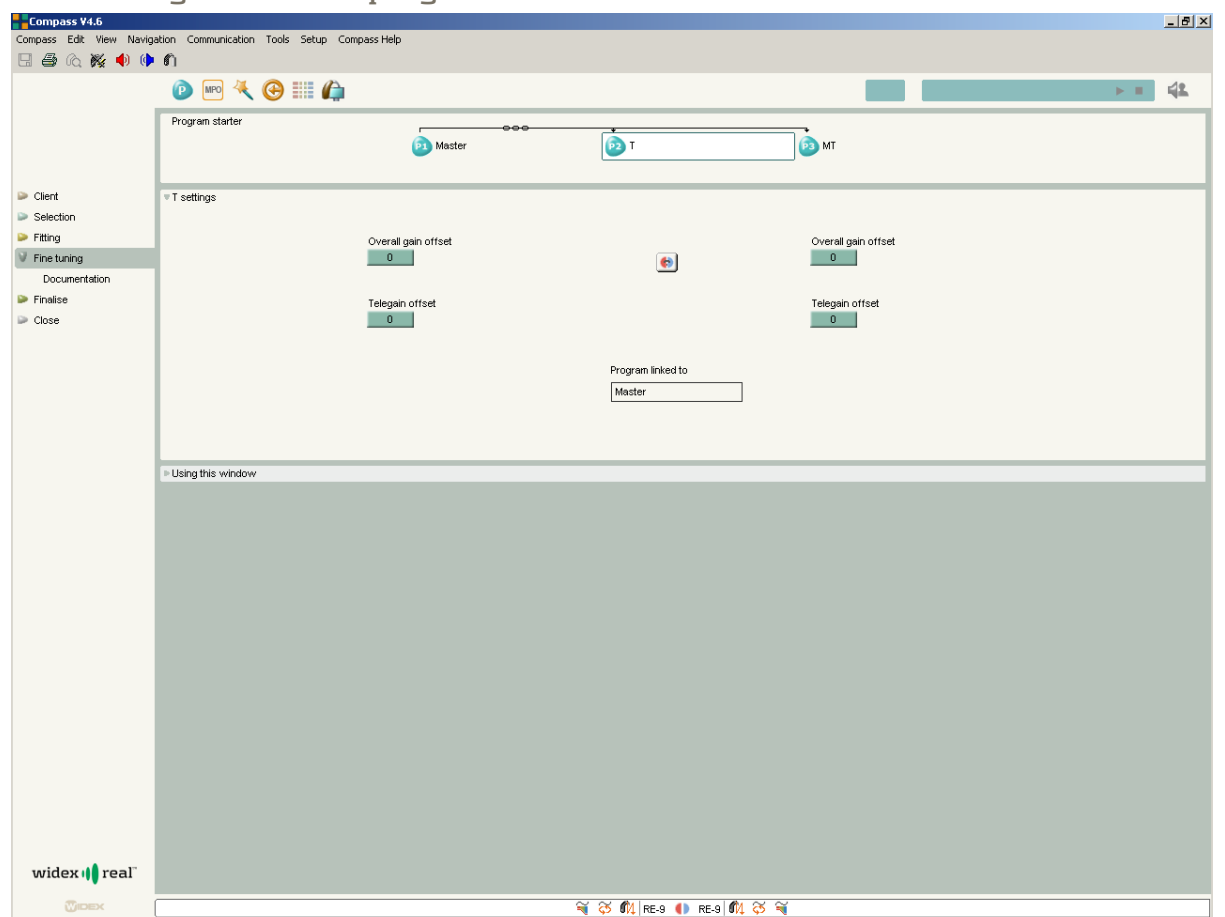

5

*Fine tuning window for the M-T and T programs* 

The M-T and T programs are, by default, linked to the Master program, and any fine tuning carried out in the Master program will automatically affect the telecoil programs.

If you wish to fine tune the settings of the telecoil programs, you have the following options:

- • Use **Overall gain offset** if the overall loudness level of the program is too loud or too soft. Adjusment of this feature will only affect the selected program. The initial value in this field is 0, indicating that the gain has not been fine tuned.
- • Use **Telegain offset** if the signal from the teleloop system is too soft or too loud. Adjustment of this feature will affect the level of the telecoil input in all telecoil programs. The initial value in this field is 0, indicating that the gain has not been fine tuned.
- • Use the **Program linked to** drop-down list to select an alternative acoustic program to which you want to link the telecoil program. You can choose between any of the acoustic programs selected for the client. When you change the link of the telecoil program, it will adopt the settings of this acoustic program, including any fine tuning settings in this particular acoustic program.

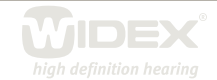